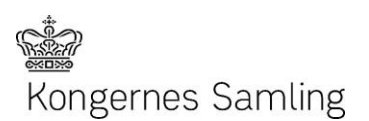

## Kongernes Samling erhvervskundelogin

Booking, justering af billetter og tilføjelse af guides

Kongernes Samling erhvervskundelogin og partnerportal er opdelt i to trin:

- Booking af billetter til de forskellige udbudte arrangementer og events fra Kongernes Samling via Kongernes Samlings onlinebooking.
- Mulighed for at justere antallet af billetter samt tilføje guides til en booking via Kongernes Samling Partner Portal.

## Booking af billetter

Gå til Kongernes Samling onlinebooking med erhvervskundelogin. Log ind med tilsendte email og kodeord i invitationsmail.

Book herefter de ønskede events og arrangementer. Angiv egen reference for din booking. Denne reference fremgår på faktura og i din bookingoversigt.

Ved betaling kan du vælge at betale med faktura.

## Justering af billetter

For at justere antallet og fordelingen af billetter skal du gå til Kongernes Samling partnerportal. Log ind med tilsendte oplysninger i invitationsmail.

Når du er logget ind skal du trykke på *Arrangementer*.

Vælg eller fremsøg en booking fra listen og tryk på *Rediger*.

Du kan nu justere antallet og fordelingen af billetter. Tryk endeligt *Gem og luk*.

## Tilføjelse af guides

For at tilføje guides til en booking skal du også gå til Kongernes Samling partnerportal. Log ind med tilsendte oplysninger i invitationsmail.

Når du er logget ind skal du trykke på *Arrangementer*.

Vælg eller fremsøg en booking fra listen og tryk på *Rediger*.

Du kan nu tilføje en eller flere guides. Angiv navn og mailadresse for hver guide. Hver guide modtager en mail med bookingbekræftelsen.